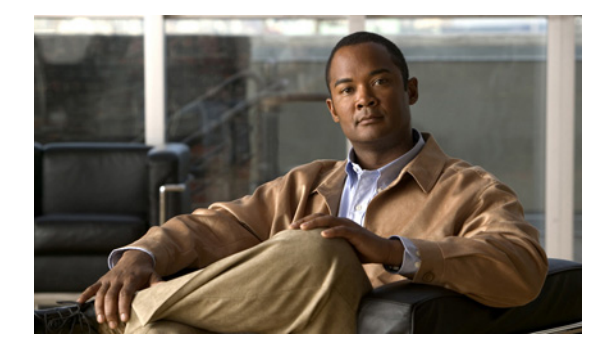

# **show** コマンド

この章では、Cisco NX-OS IGMP スヌーピングの **show** コマンドについて説明します。

# **show forwarding distribution ip igmp snooping**

レイヤ 2 IGMP スヌーピング マルチキャスト転送情報ベース (FIB) 配信に関する情報を表示するに は、**show forwarding distribution ip igmp snooping** コマンドを使用します。

**show forwarding distribution ip igmp snooping** [**vlan** *vlan-id* [**group** *group-addr* [**source** *source-addr*]]]

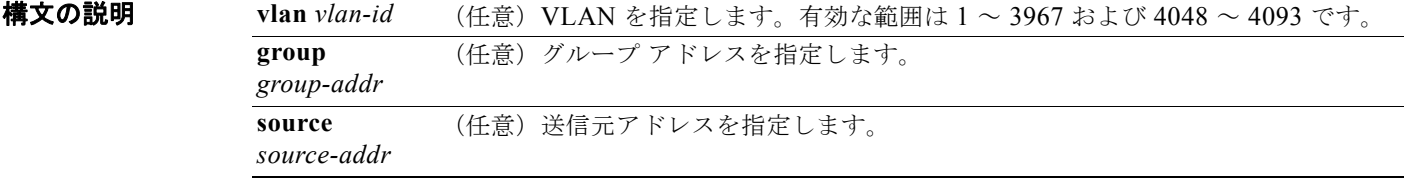

### コマンドデフォルト なし

コマンド モード 任意のコマンド モード

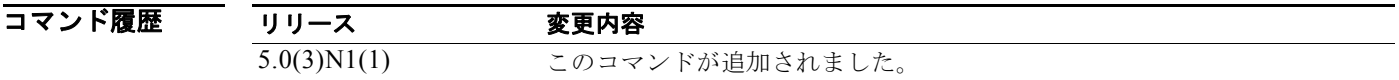

使用上のガイドライン このコマンドには、ライセンスは必要ありません。

**例 わき あたり あい 次の例では、レイヤ 2 IGMP** スヌーピング マルチキャスト FIB 配信に関する情報を表示する方法を示 します。

switch(config)# **show forwarding distribution ip igmp snooping**

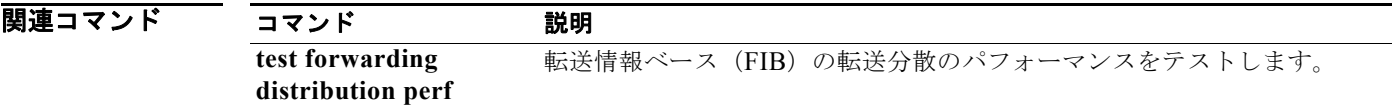

### **show ip igmp snooping**

IGMP スヌーピングに関する情報を表示するには、**show ip igmp snooping** コマンドを使用します。

**show ip igmp snooping** [**vlan** *vlan-id*]

構文の説明 コマンド デフォルト すべての VLAN を表示します。 コマンド モード 任意のコマンド モード コマンド履歴 使用上のガイドライン このコマンドには、ライセンスは必要ありません。 例 次の例では、VLAN の IGMP スヌーピングに関する情報を表示する方法を示します。 switch(config)# **show ip igmp snooping vlan 20** IGMP Snooping information for vlan 20 IGMP snooping enabled Optimised Multicast Flood (OMF) disabled IGMP querier none **vlan** *vlan-id* (任意)VLAN を指定します。有効な範囲は 1 ~ 3967 および 4048 ~ 4093 です。 デフォルトは all VLANs です。 リリース 変更内容 5.0(3)N1(1) このコマンドが追加されました。

```
 Switch-querier disabled
 IGMPv3 Explicit tracking enabled
 IGMPv2 Fast leave disabled
 IGMPv1/v2 Report suppression enabled
 IGMPv3 Report suppression disabled
Link Local Groups suppression enabled
Router port detection using PIM Hellos, IGMP Queries
Number of router-ports: 1
Number of groups: 0
Active ports:<br>Eth1/21 Po100
  Eth1/21switch(config)#
```
### **show ip igmp snooping event-history**

IGMP スヌーピング イベント履歴バッファの情報を表示するには、**show ip igmp snooping event-history** コマンドを使用します。

**show ip igmp snooping event-history** {**vpc** | **igmp-snoop-internal** | **mfdm** | **mfdm-sum** | **vlan** | **vlan-events**}

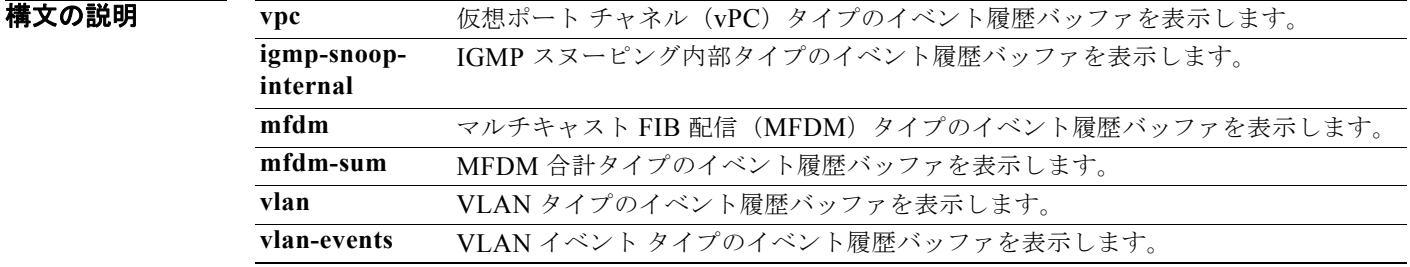

#### コマンド デフォルト なし

コマンド モード 任意のコマンド モード

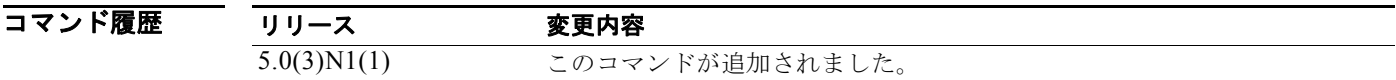

### 使用上のガイドライン このコマンドには、ライセンスは必要ありません。

例 次の例では、IGMP スヌーピング VLAN イベント履歴バッファの情報を表示する方法を示します。 switch(config)# **show ip igmp snooping event-history vlan**

> vlan Events for IGMP snoopprocess 2008 Apr 12 06:30:47.790031 igmp [4588]: : IGMPv3 proxy report: no routers found 2008 Apr 12 06:30:47.790012 igmp [4588]: : IGMPv3 proxy report: no records to se nd 2008 Apr 12 06:30:47.789882 igmp [4588]: : IGMPv3 proxy report: no routers found 2008 Apr 12 06:30:47.789740 igmp [4588]: : IGMPv3 proxy report: no routers found 2008 Apr 12 06:30:47.789721 igmp [4588]: : IGMPv3 proxy report: no records to se nd 2008 Apr 12 06:30:47.789584 igmp [4588]: : IGMPv3 proxy report: no routers found 2008 Apr 12 06:13:17.022028 igmp [4588]: : Received a STP Topology change notifi cation, 1 vlans 2008 Apr 12 06:13:17.022023 igmp [4588]: : Received a STP Topology change notifi cation 2008 Apr 12 06:13:15.022294 igmp [4588]: : Received a STP Topology change notifi cation, 1 vlans 2008 Apr 12 06:13:15.022289 igmp [4588]: : Received a STP Topology change notifi cation

2008 Apr 12 06:13:14.662417 igmp [4588]: : Received a STP Topology change notifi cation, 1 vlans 2008 Apr 12 06:13:14.662412 igmp [4588]: : Received a STP Topology change notifi cation 2008 Apr 12 06:13:12.642393 igmp [4588]: : Received a STP Topology change notifi cation, 1 vlans 2008 Apr 12 06:13:12.642388 igmp [4588]: : Received a STP Topology change notifi cation 2008 Apr 12 06:13:11.946051 igmp [4588]: : Received a STP Topology change notifi cation, 1 vlans 2008 Apr 12 06:13:11.946046 igmp [4588]: : Received a STP Topology change notifi cation <--Output truncated--> switch(config)#

### 関連コマンド コマンド 説明

**ip igmp snooping event-history** IGMP スヌーピング イベント履歴バッファのサイズを設定します。 **clear ip igmp snooping event-history** IGMP スヌーピング イベント履歴バッファの情報をクリアします。

# **show ip igmp snooping explicit-tracking**

IGMP スヌーピングの明示的な追跡に関する情報を表示するには、**show ip igmp snooping explicit-tracking** コマンドを使用します。

**show ip igmp snooping explicit-tracking** [**vlan** *vlan-id*]

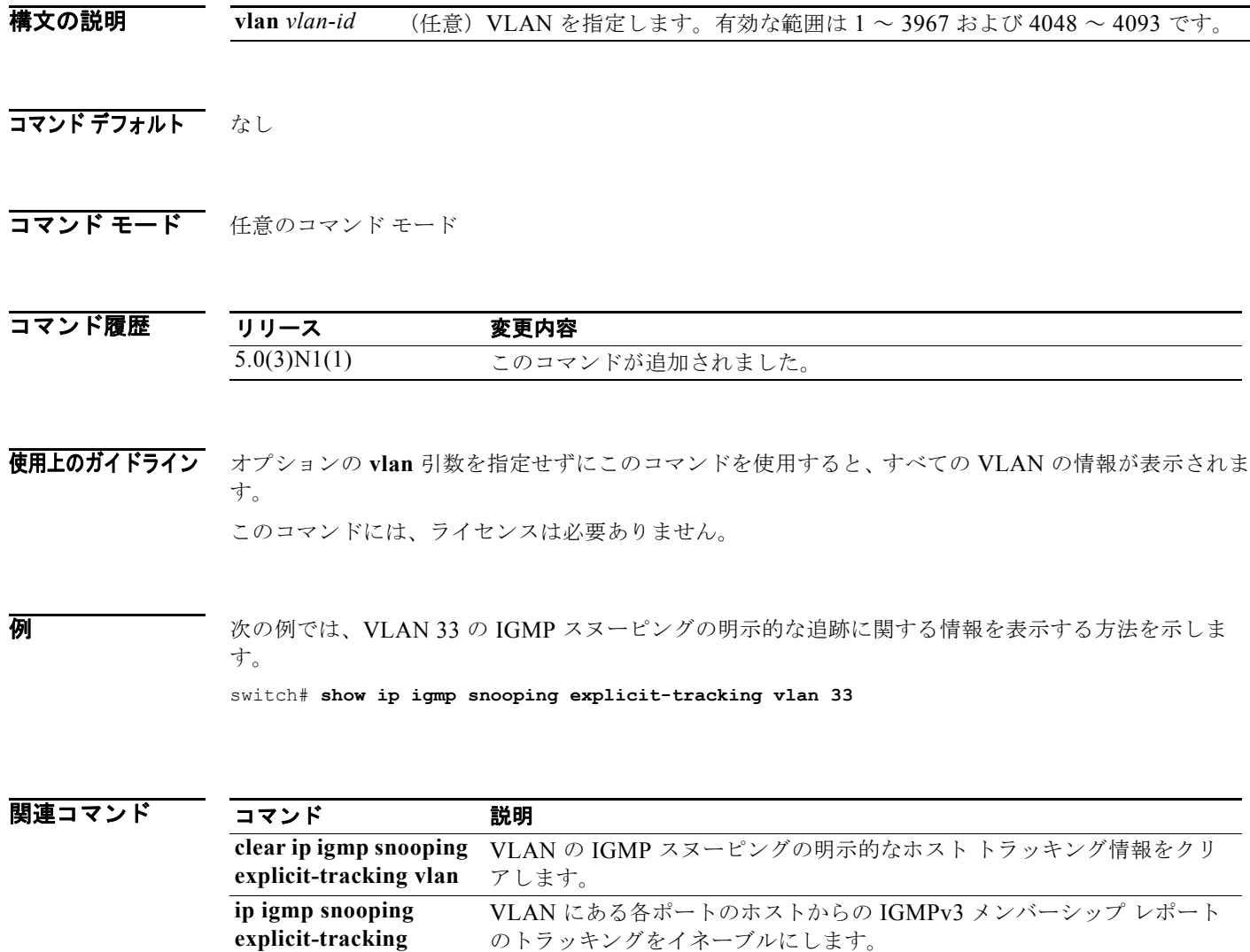

# **show ip igmp snooping groups**

IGMP スヌーピングのグループ メンバーシップに関する情報を表示するには、**show ip igmp snooping groups** コマンドを使用します。

**show ip igmp snooping groups** [{*source* [*group*]} | {*group* [*source*]}] [**vlan** *vlan-id*] [**detail**]

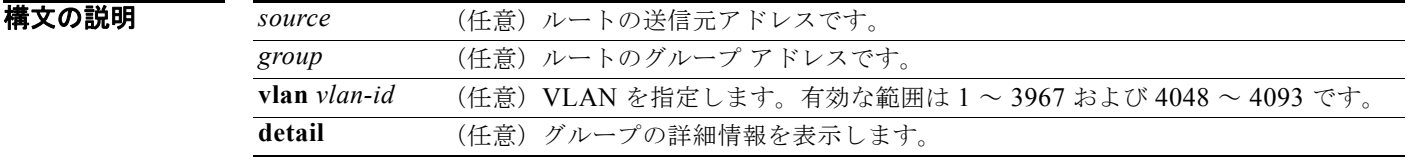

### コマンドデフォルト なし

コマンド モード 任意のコマンド モード

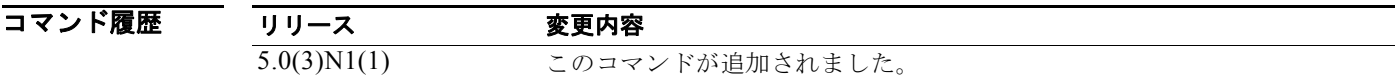

使用上のガイドライン このコマンドには、ライセンスは必要ありません。

**例 わきの あい あい 次に、IGMP** スヌーピングのグループ メンバーシップに関する情報を表示する方法を示します。

switch(config)# **show ip igmp snooping groups** TType: S - Static, D - Dynamic, R - Router port

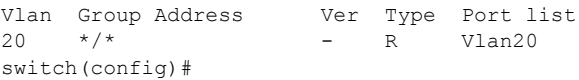

# **show ip igmp snooping mrouter**

IGMP スヌーピングで検出されたマルチキャスト ルータを表示するには、**show ip igmp snooping mrouter** コマンドを使用します。

**show ip igmp snooping mrouter** [**vlan** *vlan-id*]

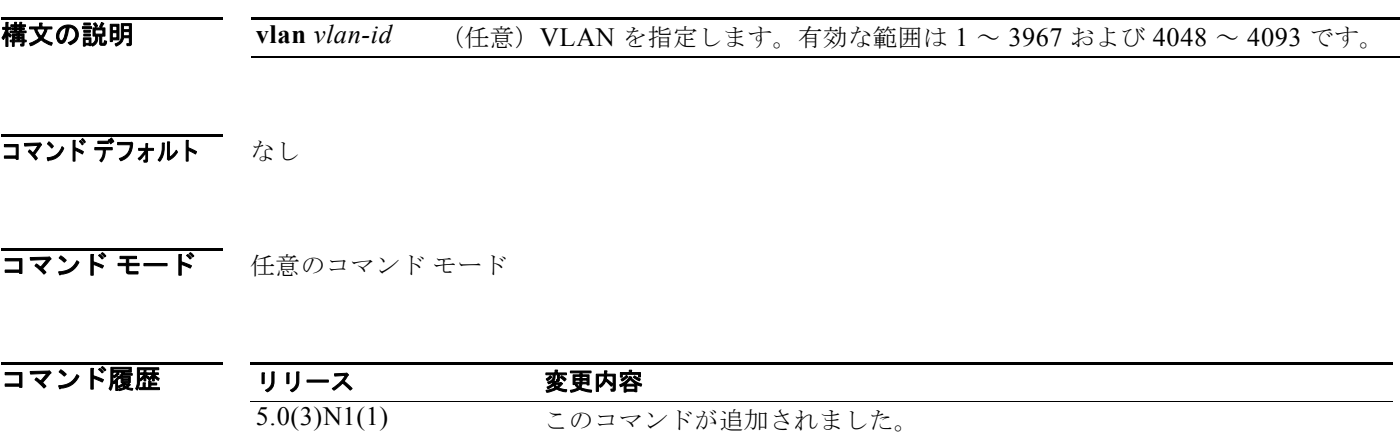

使用上のガイドライン このコマンドには、ライセンスは必要ありません。

例 次の例では、IGMP スヌーピングで検出されたマルチキャスト ルータを表示する方法を示します。

switch(config)# **show ip igmp snooping mrouter** Type: S - Static, D - Dynamic, V - vPC Peer Link Type: S - Static, D - Dynamic, V - vPC Peer Link, I - Internal Vlan Router-port Type Uptime Expires 20 Vlan20 I 04:16:16 never (down)

switch(config)#

# **show ip igmp snooping querier**

IGMP スヌーピング クエリアに関する情報を表示するには、**show ip igmp snooping querier** コマンド を使用します。

**show ip igmp snooping querier** [**vlan** *vlan-id*]

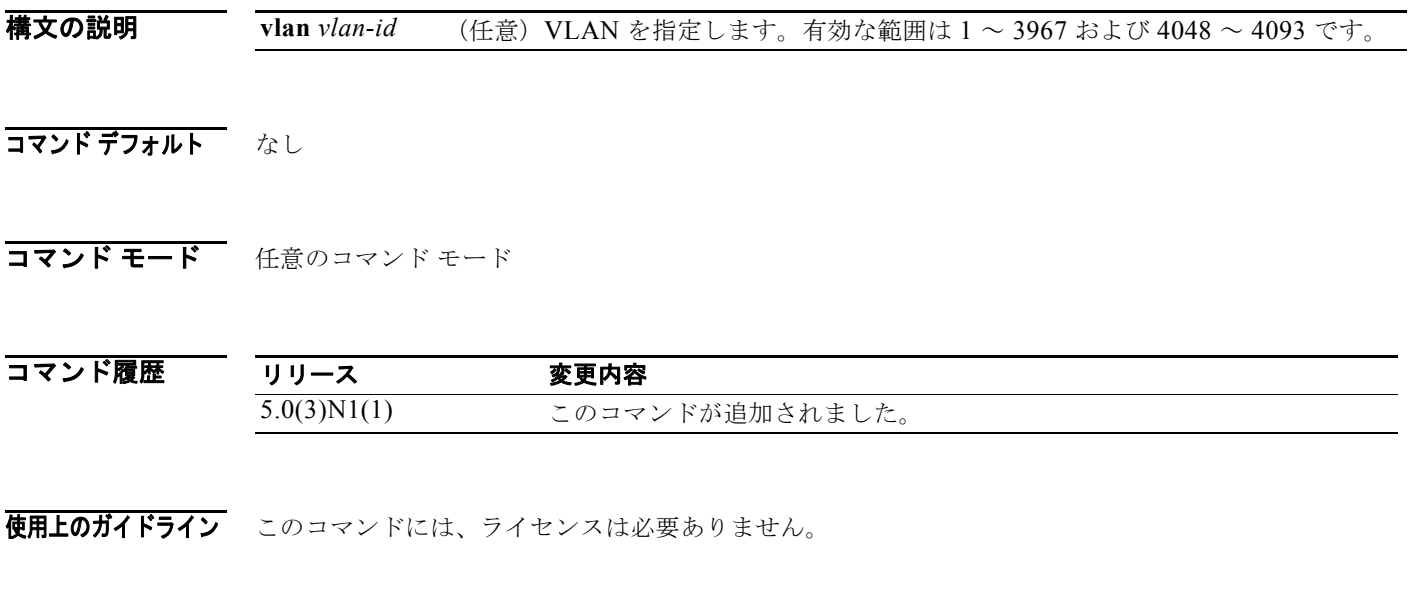

**例 わきの** 次の例では、IGMP スヌーピング クエリアに関する情報を表示する方法を示します。 switch(config)# **show ip igmp snooping querier**

# **show ip igmp snooping statistics**

IGMP スヌーピング統計情報に関する情報を表示するには、**show ip igmp snooping statistics** コマンド を使用します。

**show ip igmp snooping statistics** [**vlan** *vlan-id* | **global**]

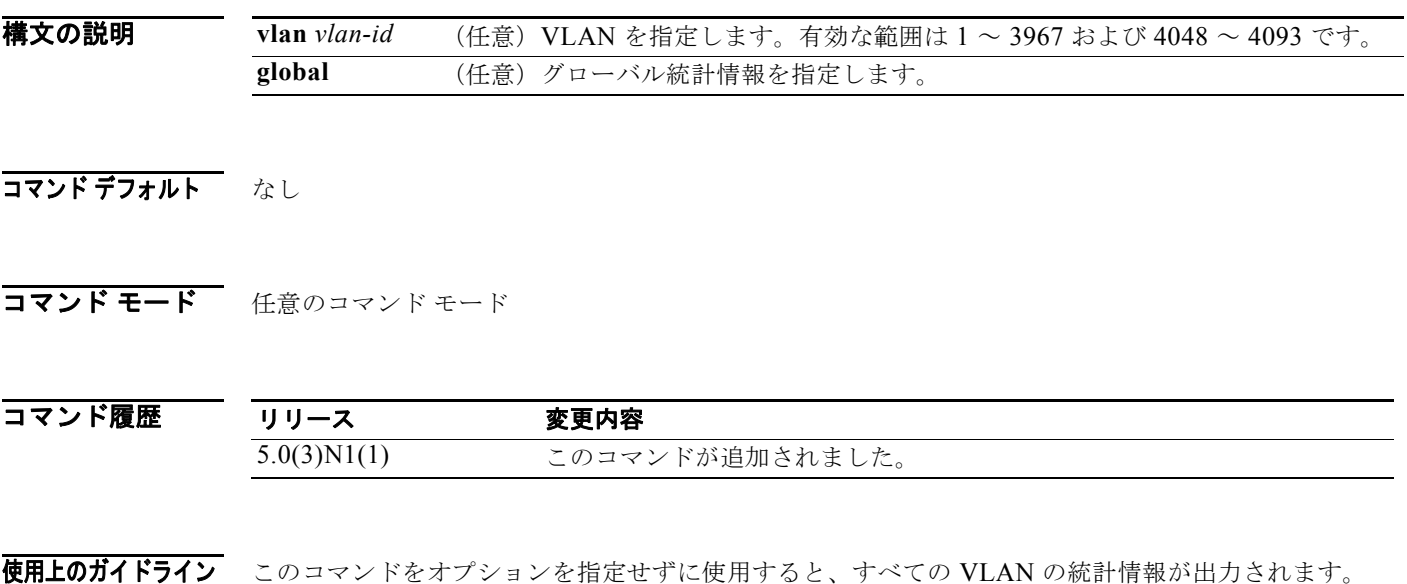

- このコマンドには、ライセンスは必要ありません。
- **例 わきの** 次の例では、VLAN 1 の IGMP スヌーピング統計情報に関する情報を表示する方法を示します。 switch(config)# **show ip igmp snooping statistics vlan 1**